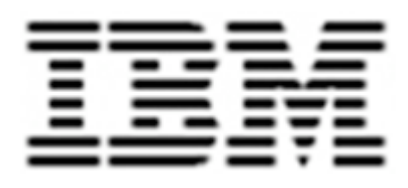

# **Configuring Netcool For Cisco AMS 2.0**

**For Use by** ahaha **CISCO** 

Douglas Johnson

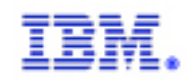

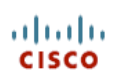

# **TABLE OF CONTENTS**

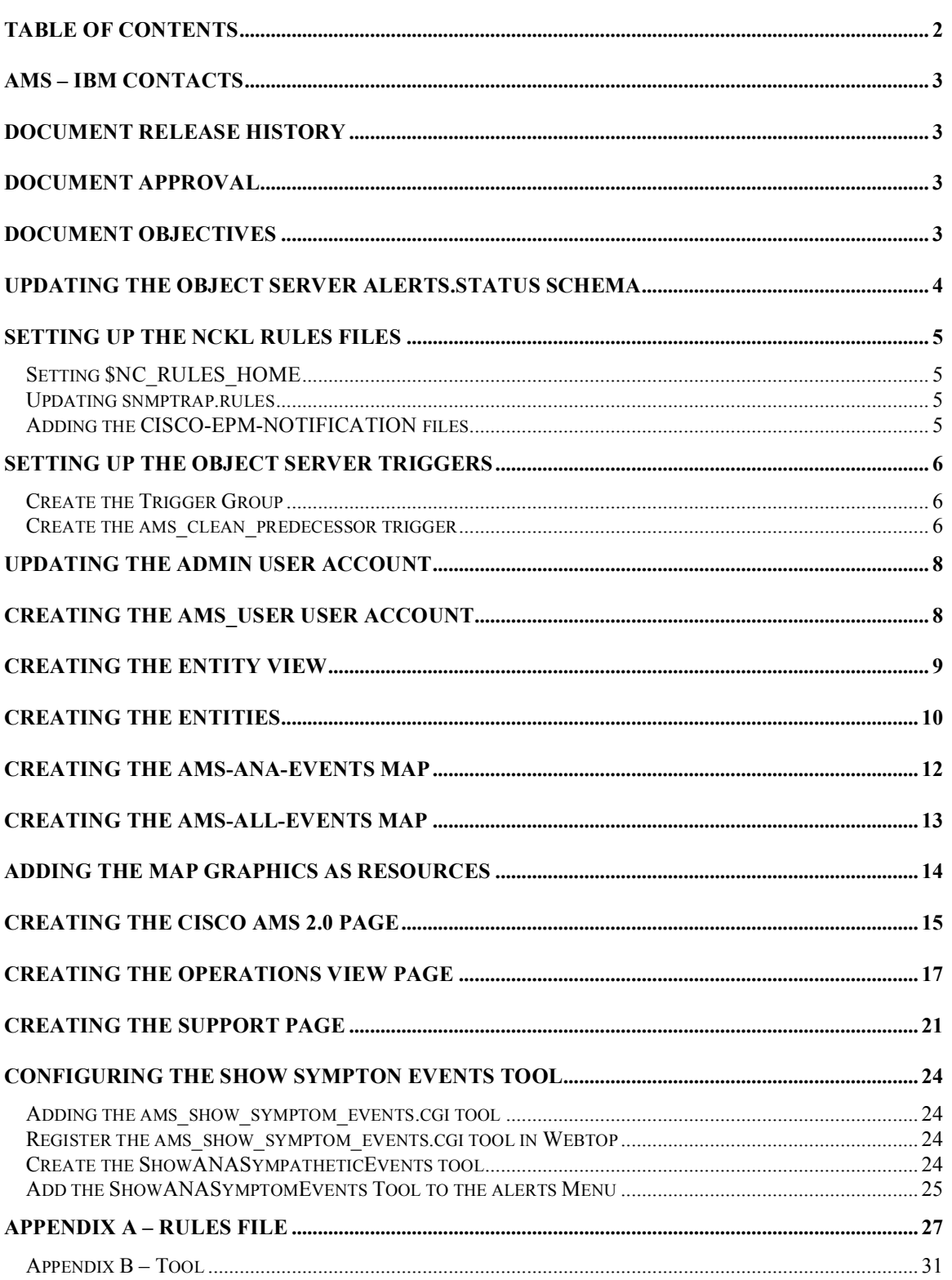

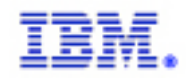

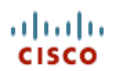

#### **AMS – IBM CONTACTS**

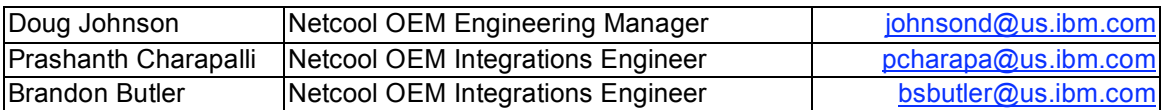

#### **DOCUMENT RELEASE HISTORY**

"Configuring Netcool for AMS 2.0" By Douglas Johnson

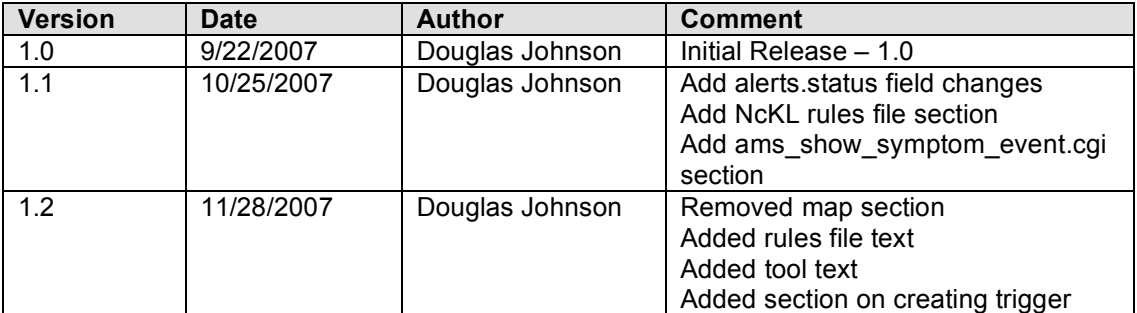

#### **DOCUMENT APPROVAL**

This document and its content have been reviewed, and approved in its 1.0 version, by:

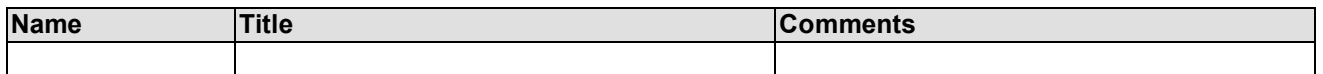

#### **DOCUMENT OBJECTIVES**

This document is intended to explain how to manually create the content that is present in the Netcool part of the Cisco AMS 2.0 solution. It does not address installation of the various components, nor does it touch any of the configurations required on the ANA part of the solution.

This document is a fairly long document. To save time it skips over explicitly telling the reader to "Save" or "Save and Apply". It is assumed that the user will save their work as they progress.

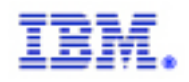

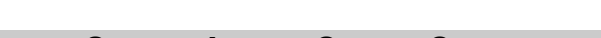

# **UPDATING THE OBJECT SERVER ALERTS.STATUS SCHEMA**

Launch nco\_config and connect to the Object Server. Select the System tab -> Databases button -> alerts database -> status table. Add 5 ANA fields as described in the following picture.

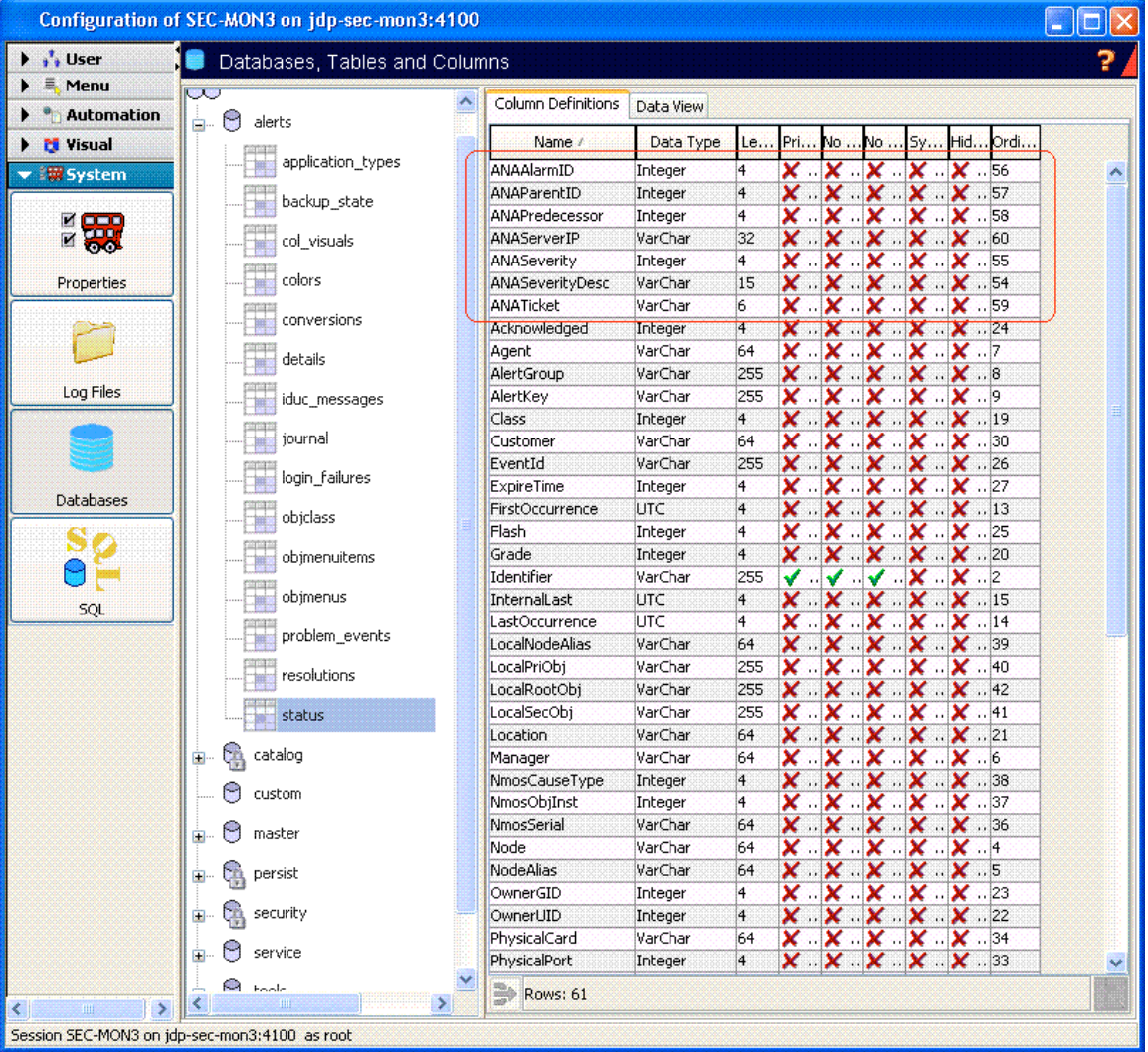

ahaha **CISCO** 

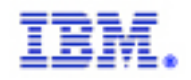

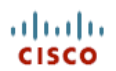

#### **SETTING UP THE NCKL RULES FILES**

#### *Setting \$NC\_RULES\_HOME*

By convention the NcKL is installed into \$NCHOME/probes/solaris2/rules. You do not have to use this path, but wherever you choose to install the rules you must point the \$NC\_RULES\_HOME environment variable to it.

[root@jdp-sec-mon3]C:\ echo \$NC\_RULES\_HOME /opt/ams2/omnibus/probes/solaris2/rules [root@jdp-sec-mon3]C:\

#### *Updating snmptrap.rules*

The SNMP EMS probe uses the mttrapd ems.rules file by default. In order to use the NcKL you need to configure the probe to use the \$NC\_RULES\_HOME/snmptrap.rules file. This will pick up all the standard MIB support that the NcKL offers.

It will not pick up the ANA specific trap logic. In order to do this you need to add the following lines to the relevant sections in the snmptrap.rules file:

include "\$NC\_RULES\_HOME/include-snmptrap/cisco-CISCO-EPM-NOTIFICATION-MIB.include.snmptrap.lookup"

include "\$NC\_RULES\_HOME/include-snmptrap/cisco-CISCO-EPM-NOTIFICATION-MIB.include.snmptrap.rules"

#### *Adding the CISCO-EPM-NOTIFICATION files*

Place the updated cisco-CISCO-EPM-NOTIFICATION-MIB.include.snmptrap.lookup and cisco-CISCO-EPM-NOTIFICATION-MIB.include.snmptrap.rules in the \$NC\_RULES\_HOME/includesnmptrap directory.

[root@jdp-sec-mon3]C:\ pwd /opt/ams2/omnibus/probes/solaris2/rules/include-snmptrap \* /root@jdp-sec-mon3]C:\ ls cisco-CISCO-EPM-NOTIFICATION-MIB.include.snmptrap.\* .isco-CISCO-EPM-NOTIFICATION-MIB.include.snmptrap.lookup cisco-CISCO-EPM-NOTIFICATION-MIB.include.snmptrap.rules root@jdp-sec-mon3]C:\

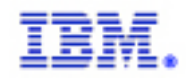

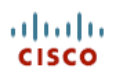

# **SETTING UP THE OBJECT SERVER TRIGGERS**

ANA's fault management technology is built on the notion of a predecessor event. Netcool does not share this architecture. The cisco-CISCO-EPM-NOTIFICATION-MIB.include.snmptrap.rules has been modified to allow the Generic Clear trigger to manage ANA events, but a new trigger is required to deal with the predecessor relationships.

#### *Create the Trigger Group*

Create a trigger group called "ams triggers". This will allow you to control all the AMS triggers at once.

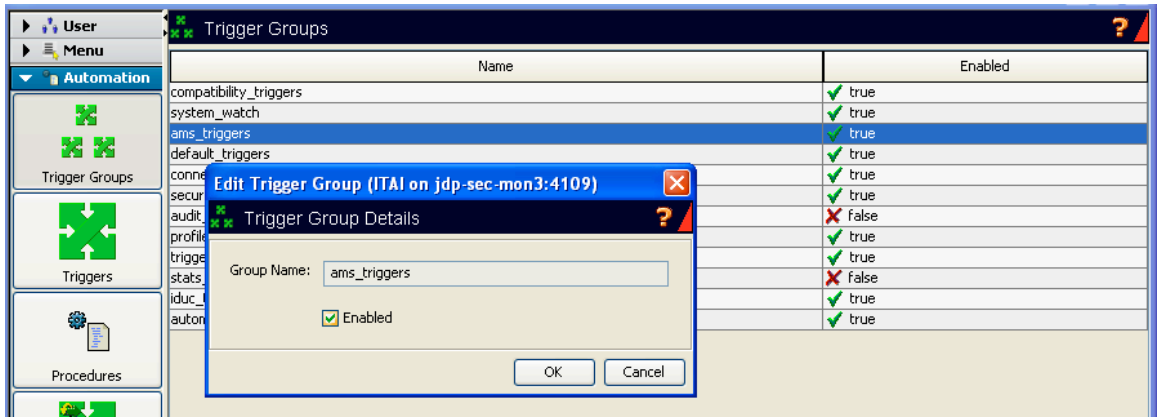

#### *Create the ams\_clean\_predecessor trigger*

The ams\_clean\_predecessor trigger is defined as follows:

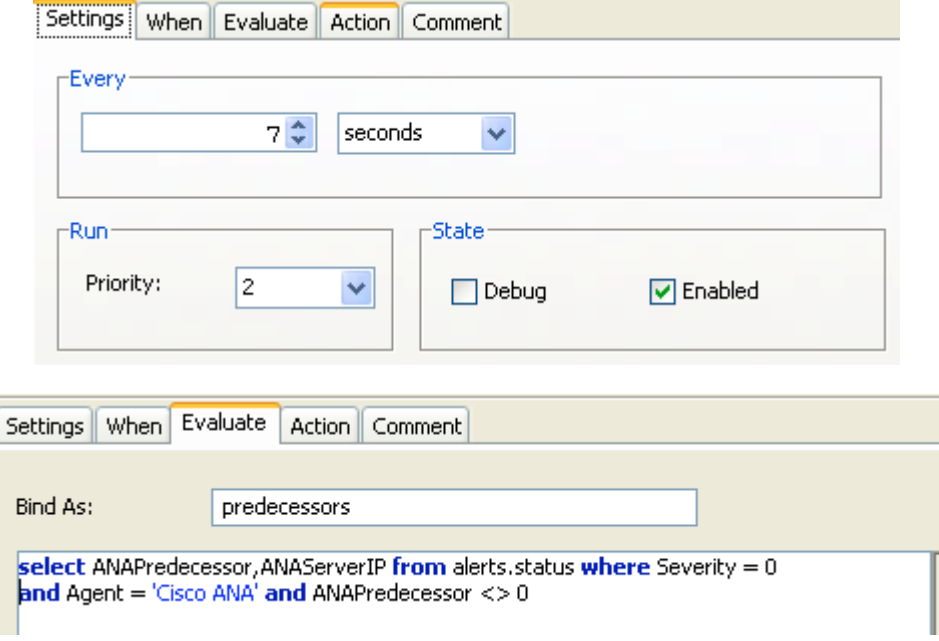

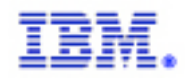

# Configuring Netcool for Cisco AMS 2.0

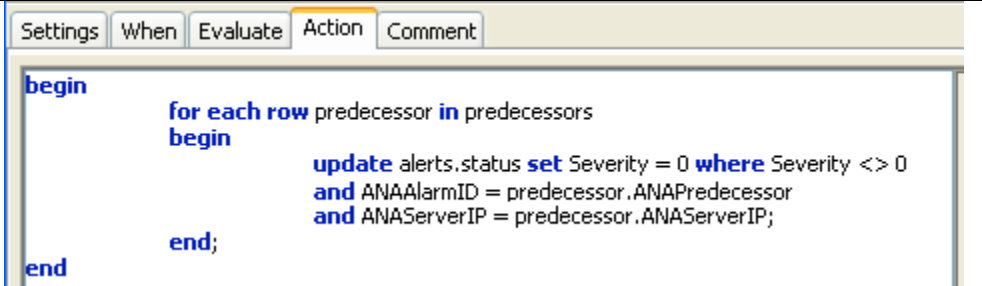

Be sure to add the appropriate comments for your work.

 $\frac{\alpha\|\alpha\|_{10}}{\mathsf{c}(\mathsf{s}\mathsf{c}\mathsf{o})}$ 

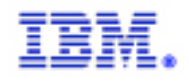

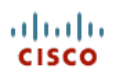

# **UPDATING THE ADMIN USER ACCOUNT**

Once installed the admin user must be given Webtop Admin privileges. From the Administration drop down menu select the Security tab, and then click on the pencil to edit the admin user.

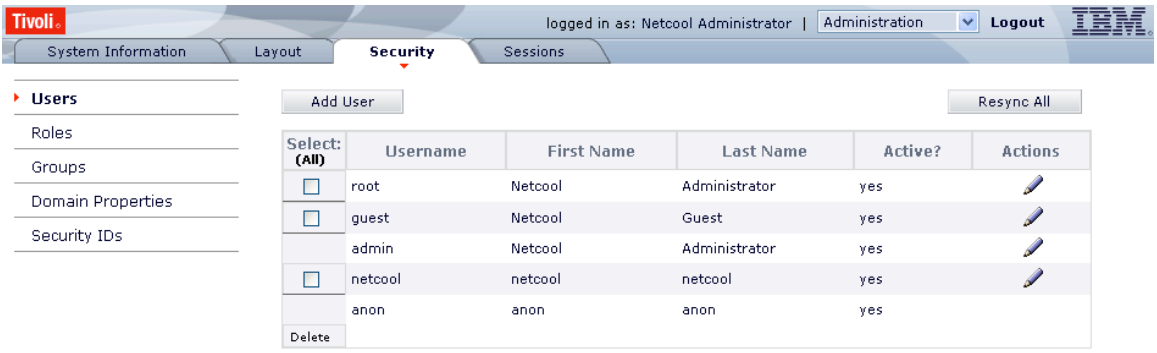

# **CREATING THE AMS\_USER USER ACCOUNT**

When logged in as admin add the user AMS\_User. This user should have Webtop User role and be part of the System, Desktop, and Restricted groups. The password for AMS User should be "cisco".

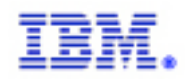

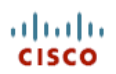

#### **CREATING THE ENTITY VIEW**

Select Webtop Admin from the drop down menu. Select Entity Views from the left menu. Create a new view named ANA\_View as follows:

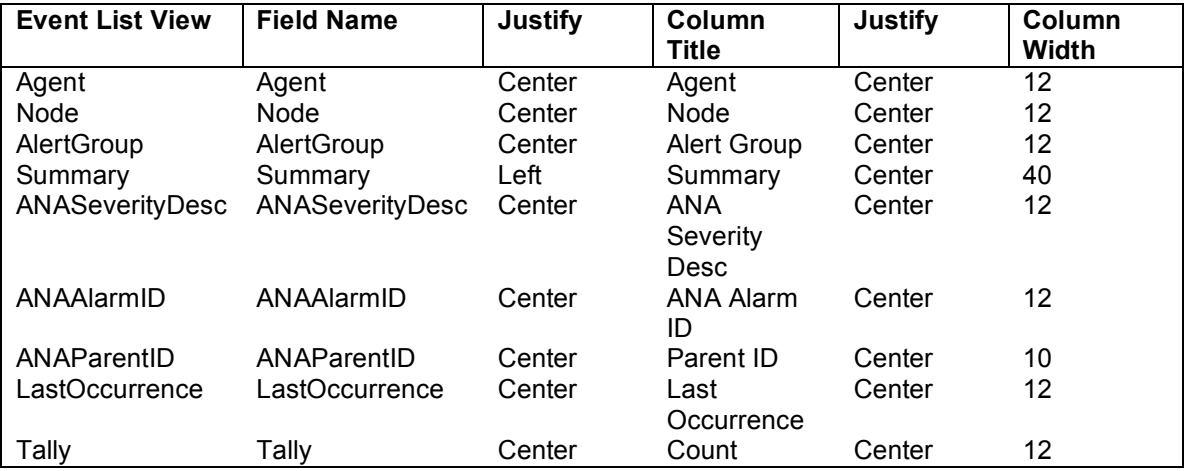

Sort by Node [asc] -> Severity [desc] -> FirstOccurrence [asc].

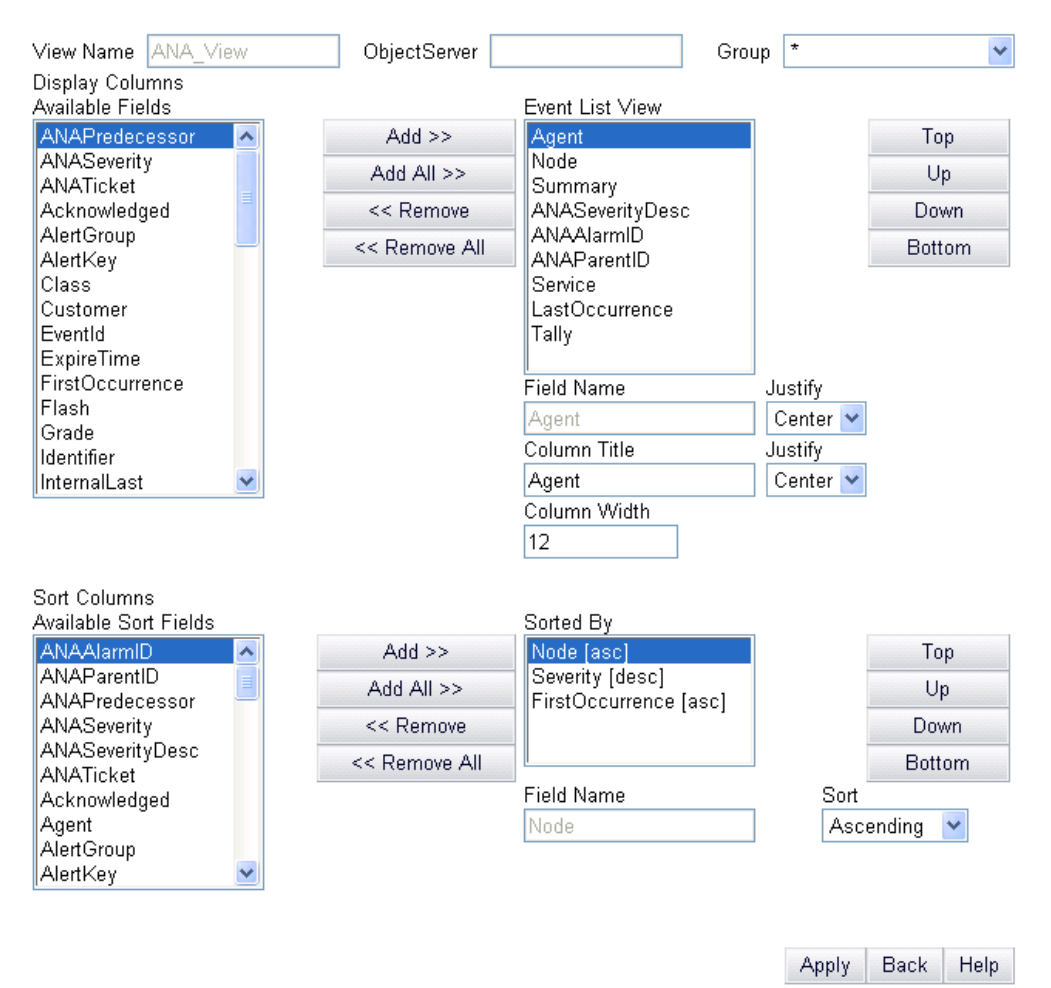

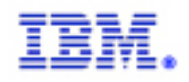

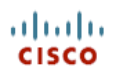

## **CREATING THE ENTITIES**

Select Webtop Admin from the drop down menu. Select Entities from the left menu. Create a new entity named ANA\_Events as follows:

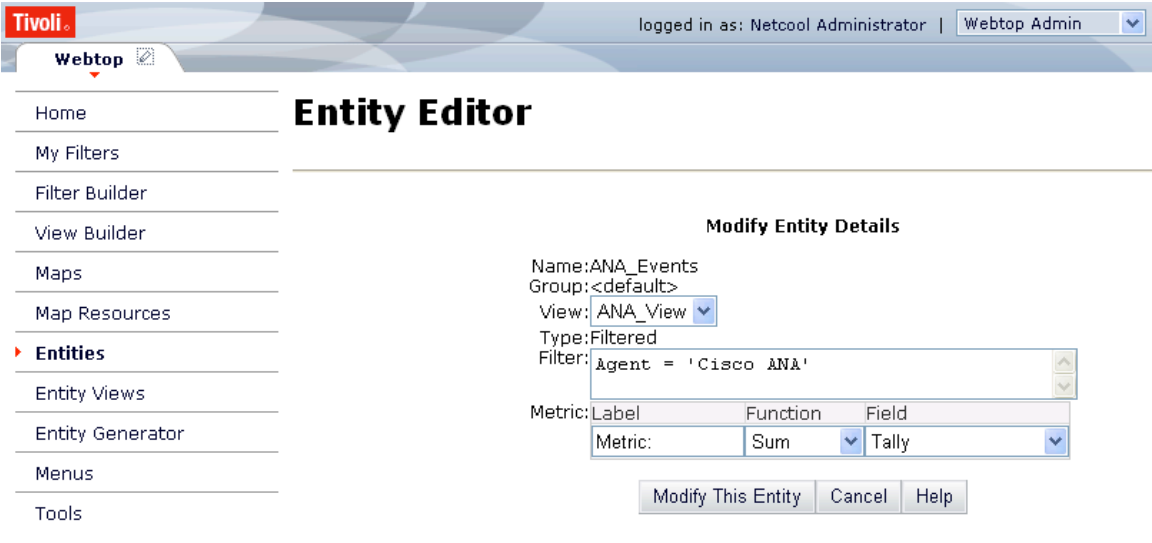

Create a new entity named AMS-ANA-Tickets as follows:

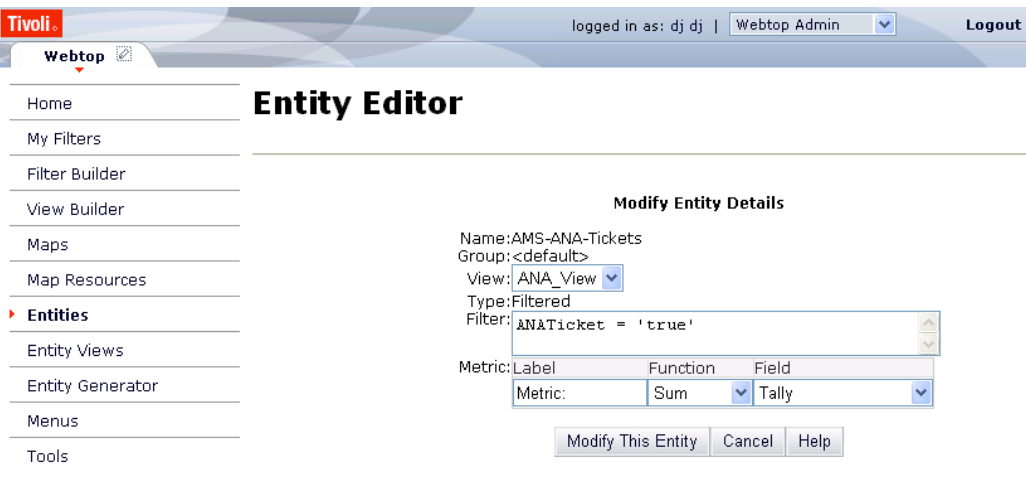

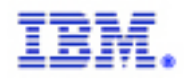

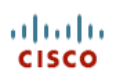

# Create a new entity named ANA\_Status as follows:

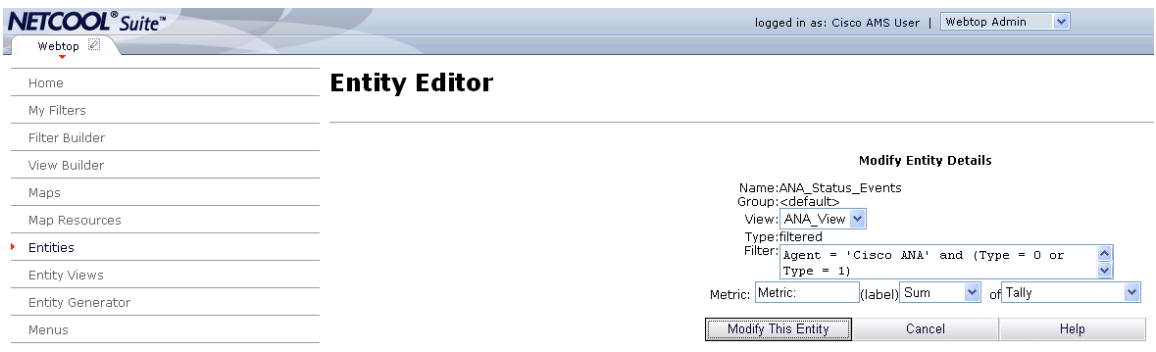

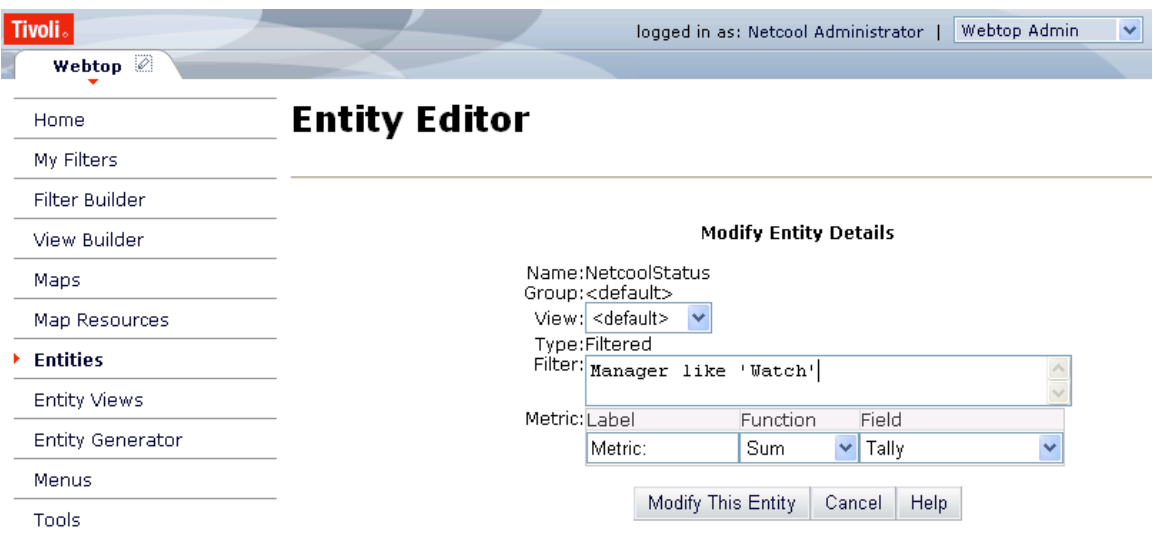

Create a new entity named NetcoolStatus as follows:

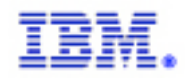

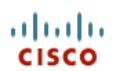

# **CREATING THE AMS-ANA-EVENTS MAP**

Select Webtop Admin from the drop down menu. Select Maps from the left menu and create a map named AMS-ANA-Events. The background should be white, the height should be 198 and the width should be 230.

The map consists of a label, a line, and 3 monitor boxes.

The label is created as follows:

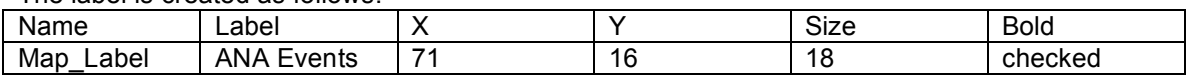

The line is created as follows:

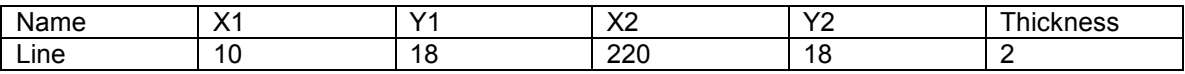

The 3 monitor boxes are created as follows:

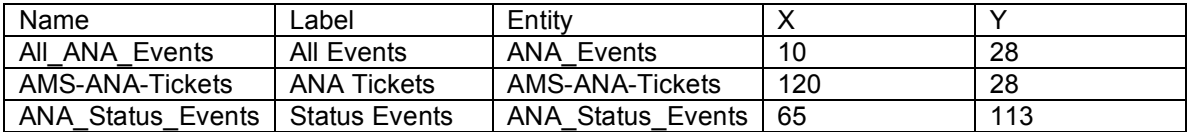

All have Show Label and Show Total selected on the Properties tab. All have the following configurations as well:

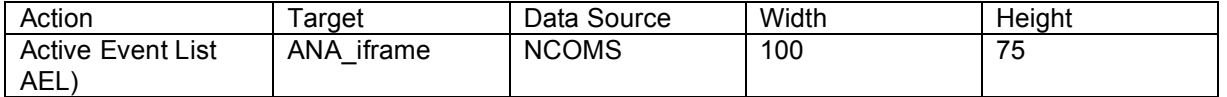

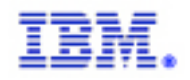

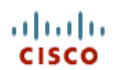

#### **CREATING THE AMS-ALL-EVENTS MAP**

Select Webtop Admin from the drop down menu. Select Maps from the left menu and create a map named AMS-All-Events. The background should be white, the height should be 198 and the width should be 230.

The map consists of a label, a line, and 3 monitor boxes.

The label is created as follows:

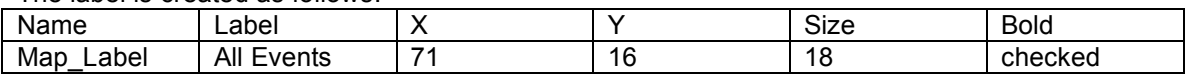

The line is created as follows:

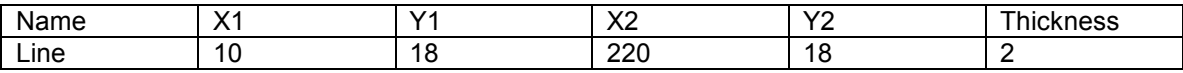

The 4 monitor boxes are created as follows:

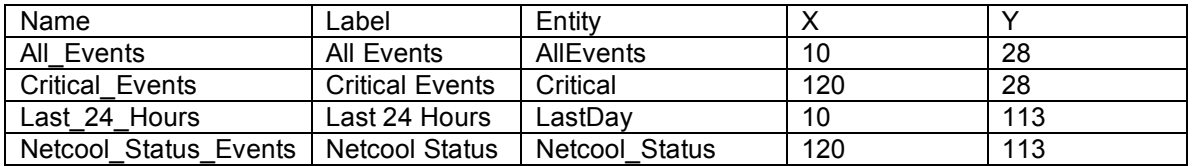

All have Show Label and Show Total selected on the Properties tab. All have the following configurations as well:

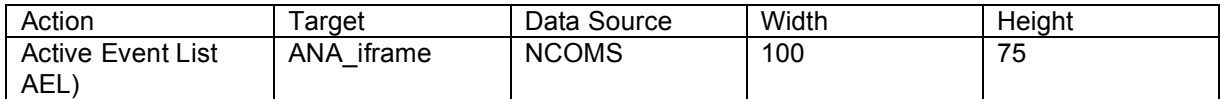

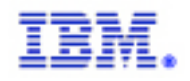

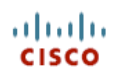

# **ADDING THE MAP GRAPHICS AS RESOURCES**

Select Webtop Admin from the drop down menu. From the left menu select Map Resources, then the relevant map. Click on Add Map Resource, then browse to the location of the relevant graphic.

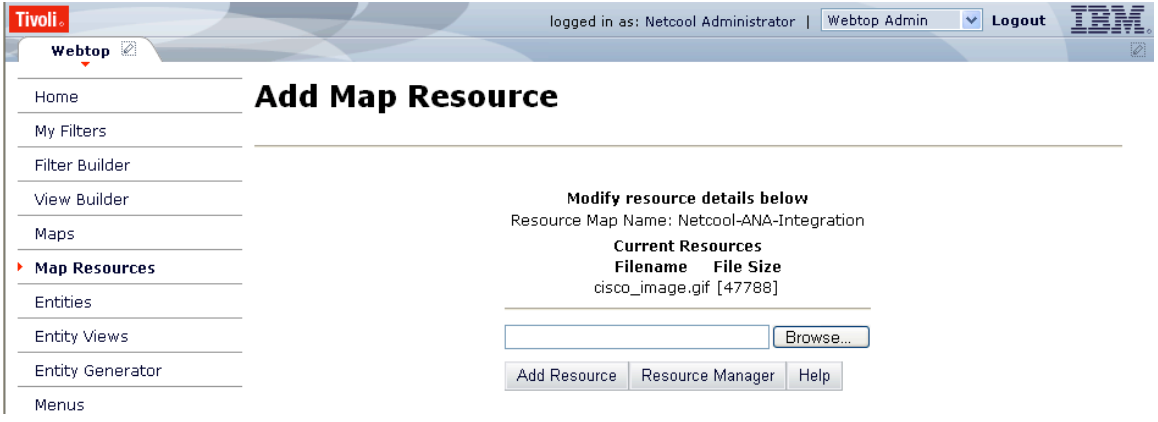

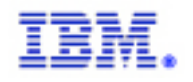

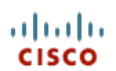

## **CREATING THE CISCO AMS 2.0 PAGE**

Select My Pages from the drop down menu. Create the Cisco AMS 2.0 page as follows:

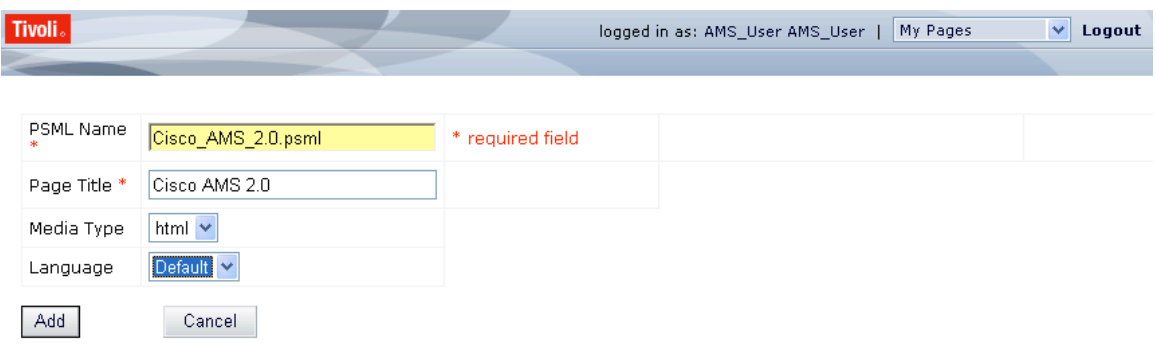

Click on the pencil to modify the page. Select State Maintained Tab Pane. This will keep updating the AEL's even if you navigate away from the current tab.

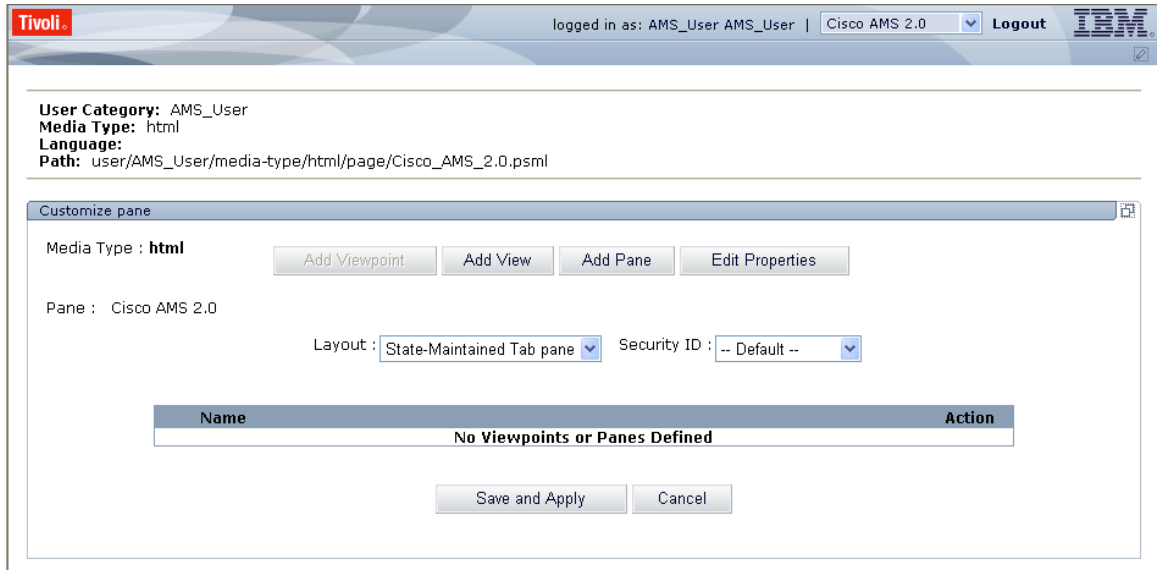

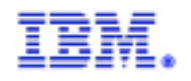

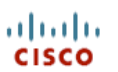

# Click on Add Pane to create the first pane. Create the Operations View pane as follows:

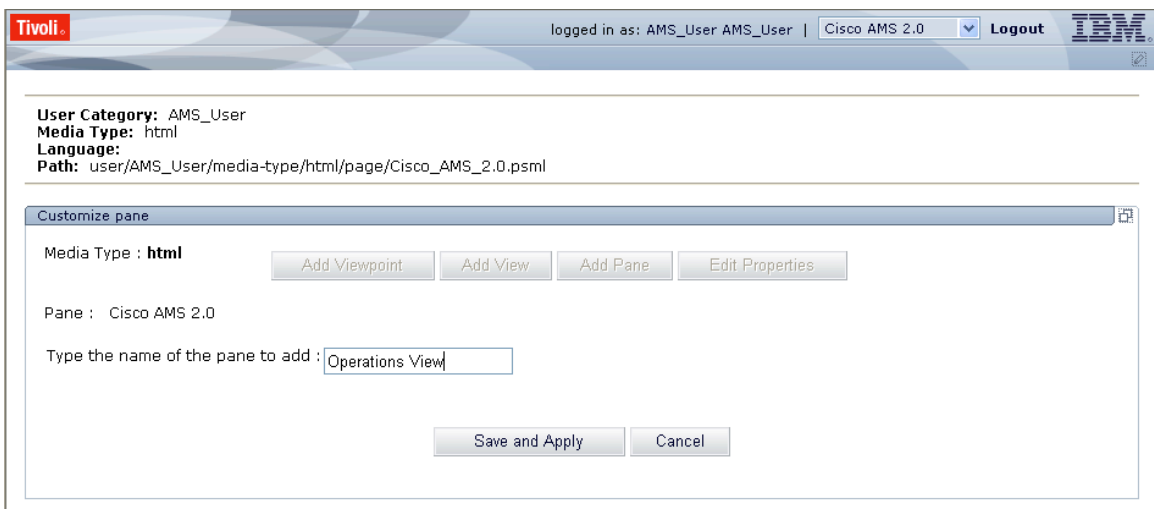

# Create the Support pane as follows:

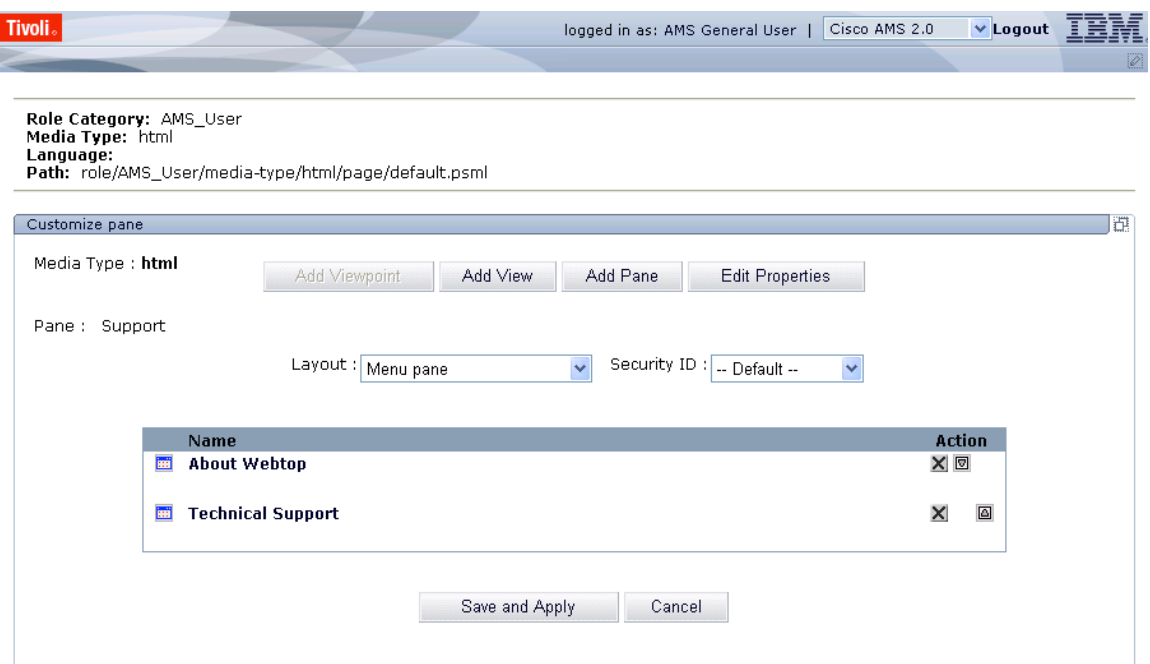

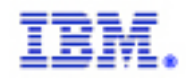

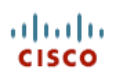

# **CREATING THE OPERATIONS VIEW PAGE**

From the Cisco AMS 2.0 page select the Operations View tab. Click on the pencil to modify the page. Add 2 columns as follows:

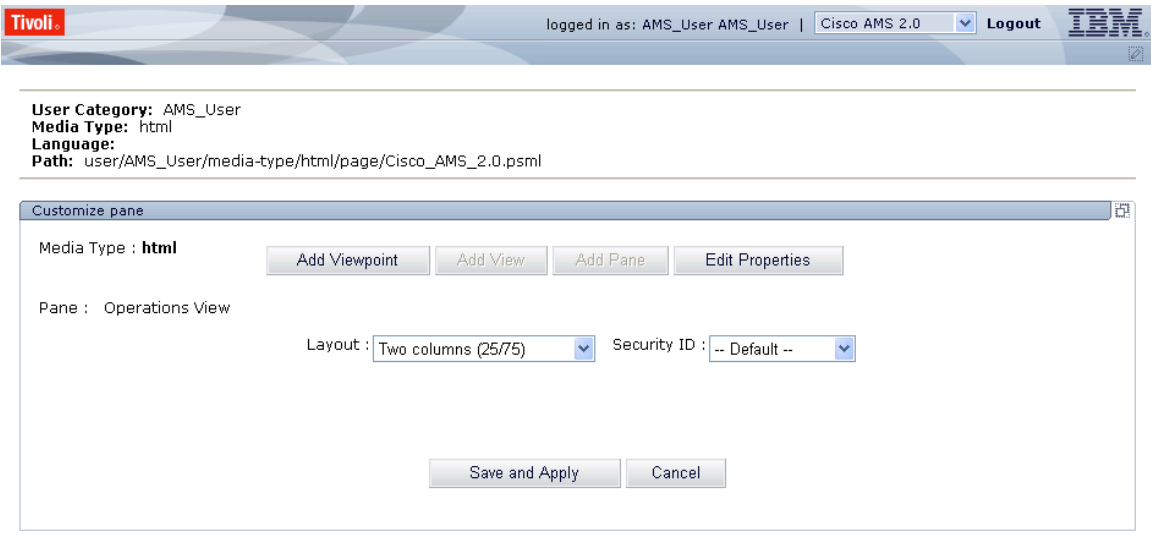

Click on the "Add Viewpoint" button and add a Mapview and iFrame. Do this a second time. You should see a page like:

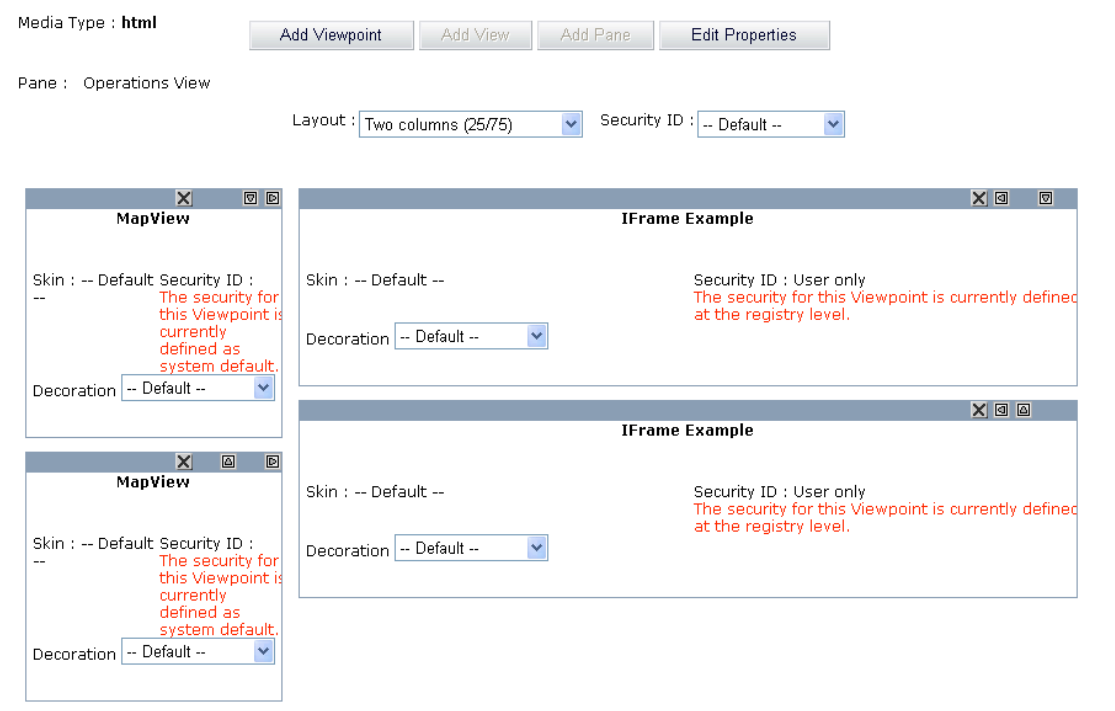

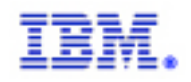

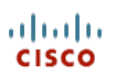

# Edit the first MapView as follows:

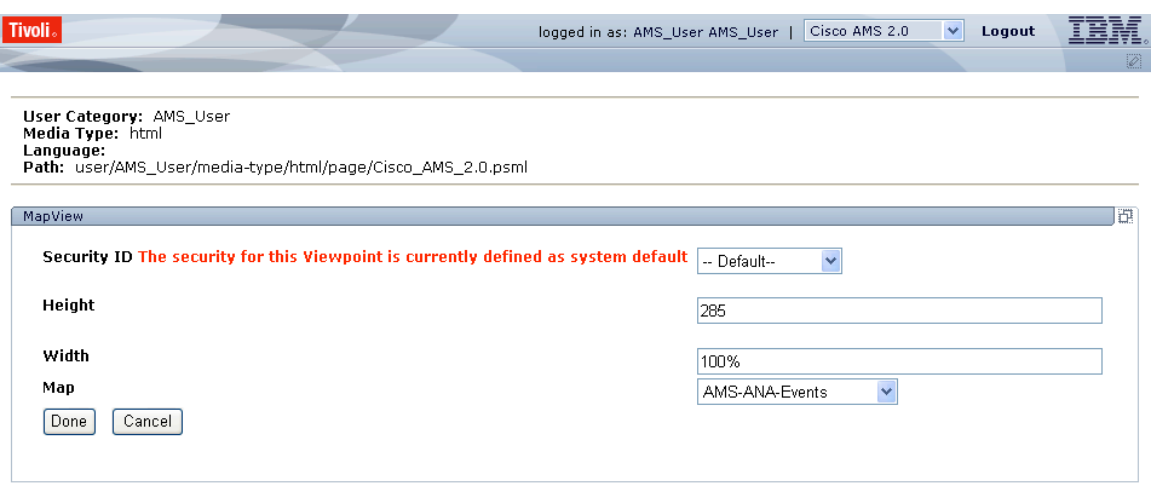

Edit the second MapView as follows:

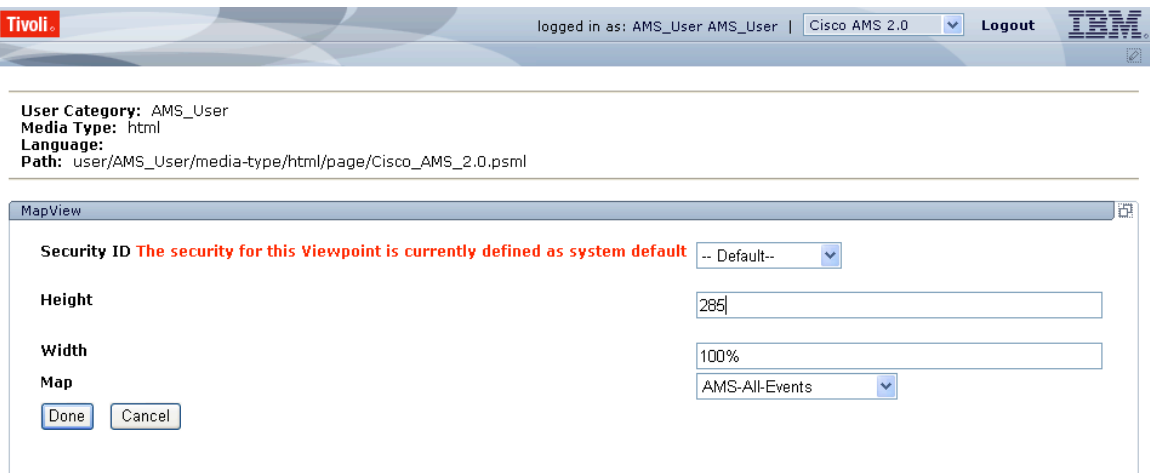

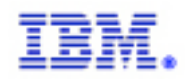

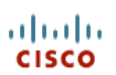

# Edit the first iFrame Example as follows:

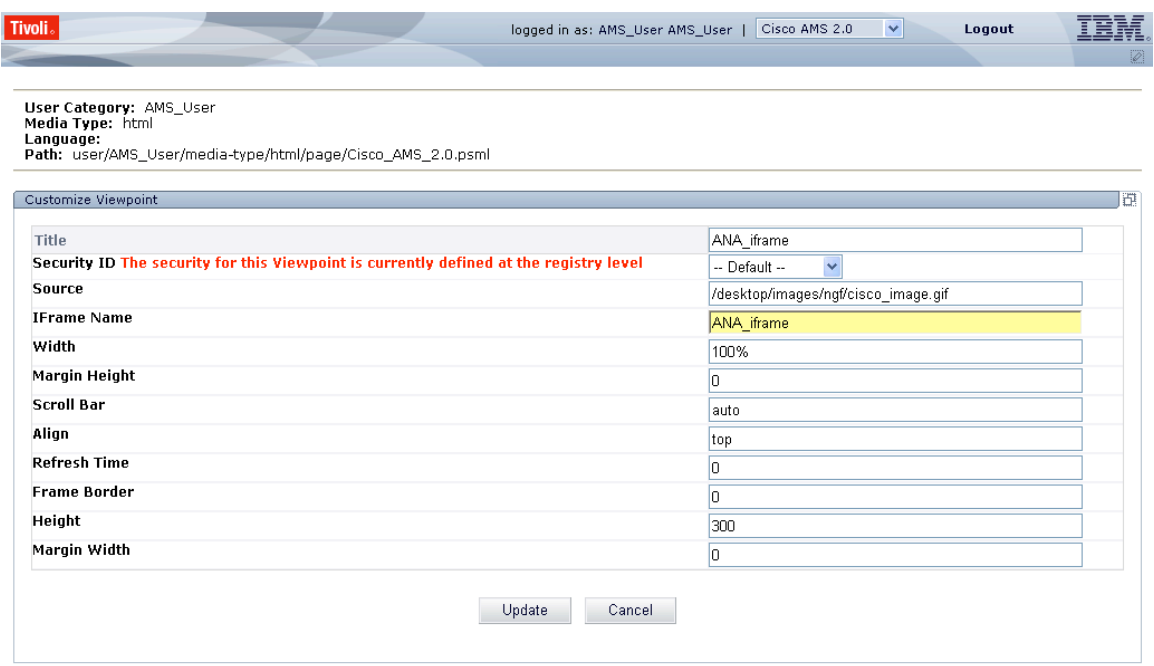

# Edit the second iFrame Example as follows:

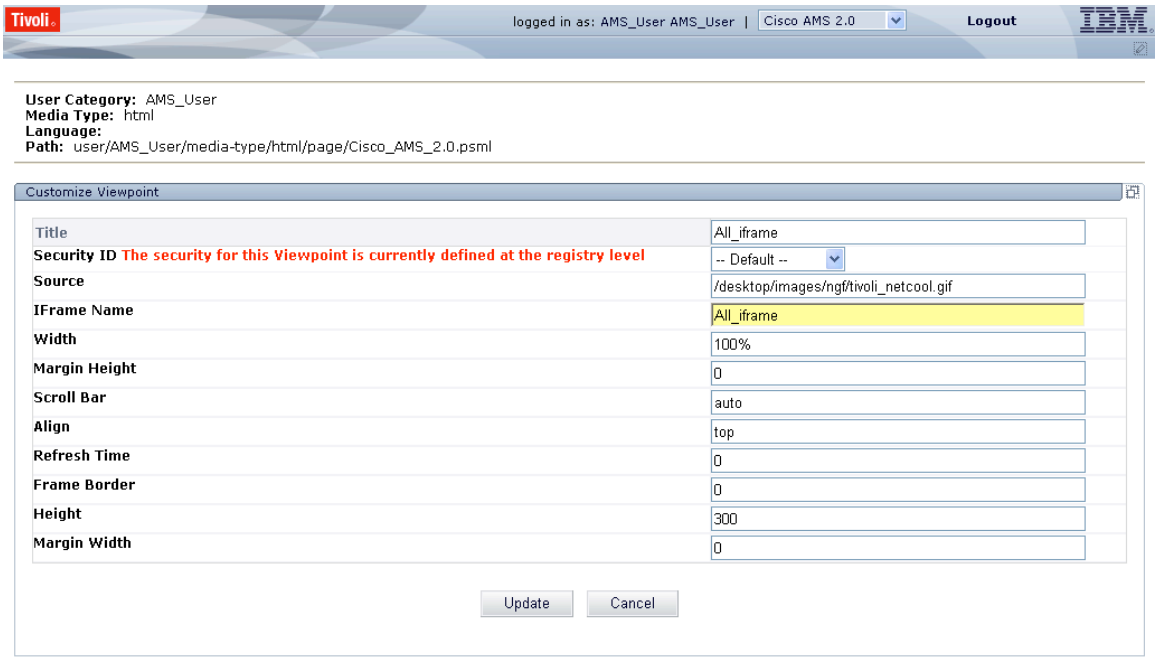

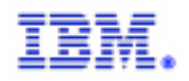

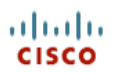

# The final page should look like:

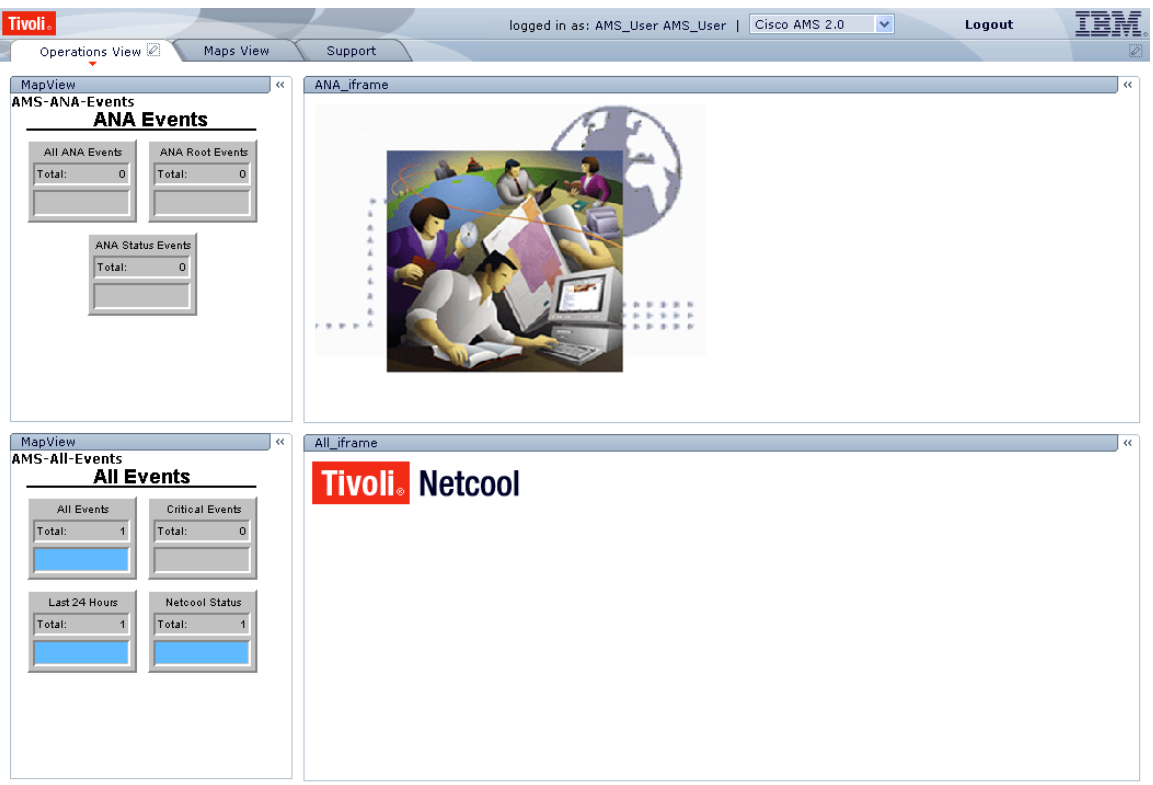

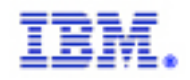

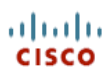

# **CREATING THE SUPPORT PAGE**

From the Cisco AMS 2.0 page select the Support tab. Click on the pencil to modify the page. Click on the About Webtop link and add a One column layout as follows:

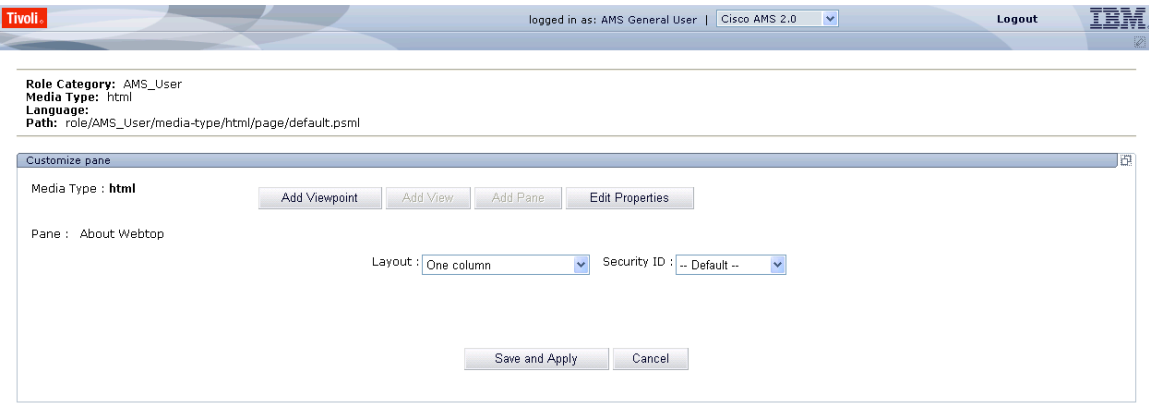

Add a single iFrame to this layout. The main page should now look like:

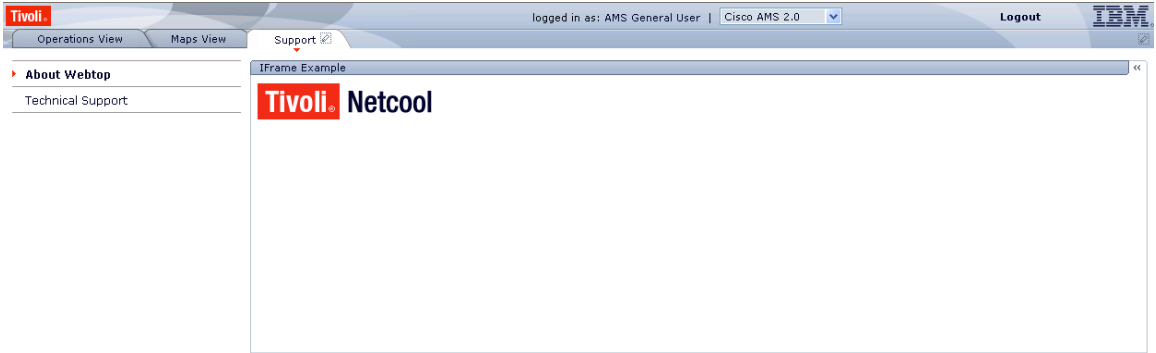

Edit the properties for this iFrame as follows:

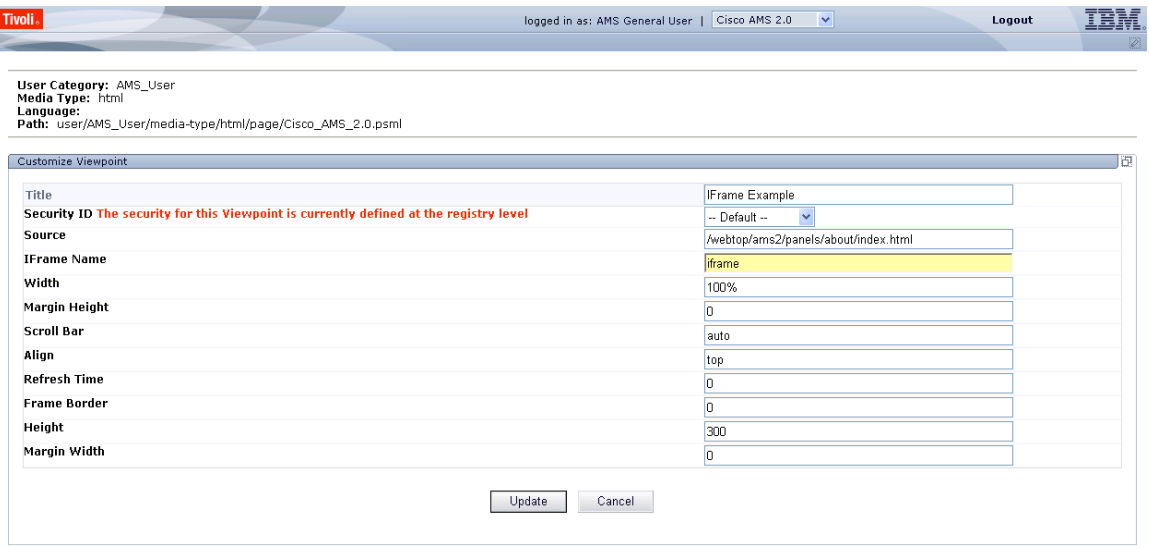

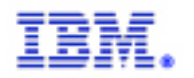

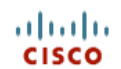

From the Cisco AMS 2.0 page select the Support tab. Click on the pencil to modify the page. Click on the Technical Support tab and add a One column layout as follows:

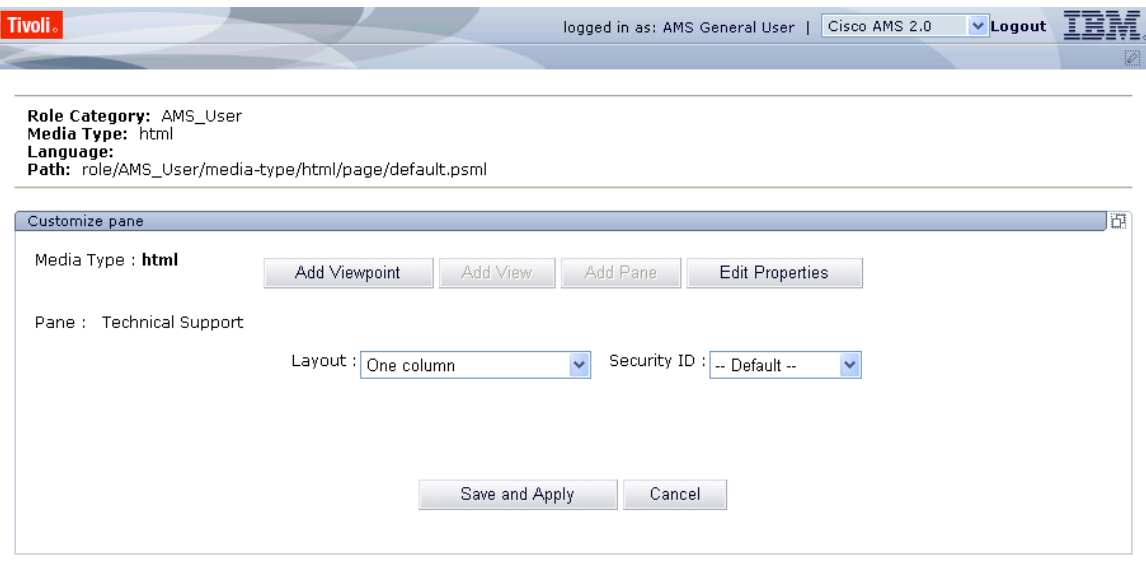

Add a single iFrame to this layout. The main page should now look like:

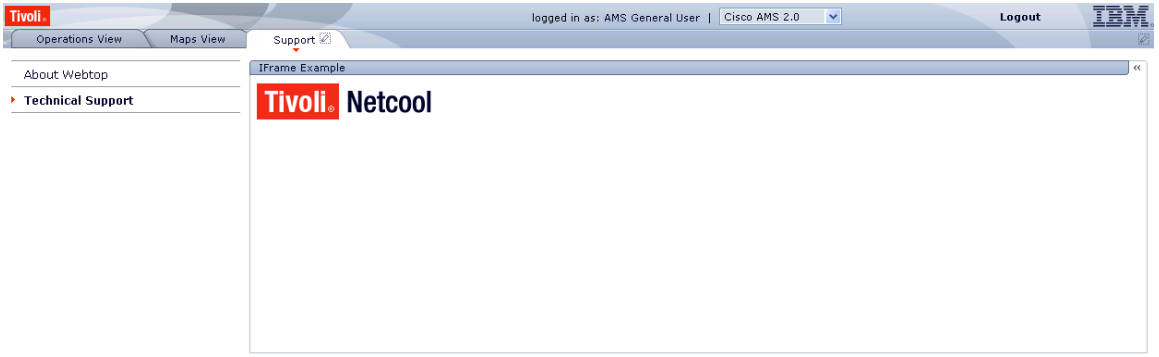

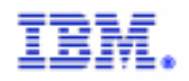

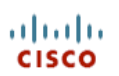

# Edit the properties for this iFrame as follows:

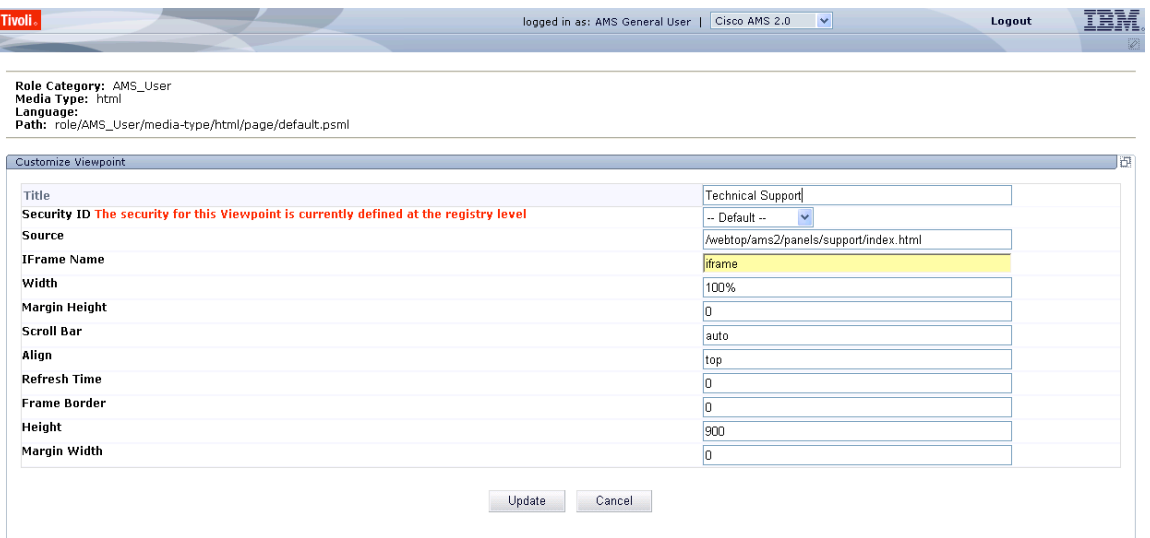

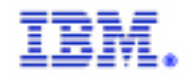

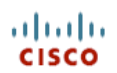

#### **CONFIGURING THE SHOW SYMPTON EVENTS TOOL**

#### *Adding the ams\_show\_symptom\_events.cgi tool*

Place the ams\_show\_symptom\_events.cgi script in \$NCHOME/etc/webtop/cgi-bin.

[root@jdp-sec-mon3]C:\ pwd /opt/ams2/etc/webtop/cgi-bin [root@jdp-sec-mon3]C:\ ls ams\_show\_symptom\_events.cgi ams\_show\_symptom\_events.cgi  $\mathsf{Iroot}\mathsf{@jdp}\text{-}\mathsf{sec}\text{-}\mathsf{mon3IC}\text{-}\mathsf{V}$ 

#### *Register the ams\_show\_symptom\_events.cgi tool in Webtop*

Register the tool in webtop. Be sure to spell the cgi name and file name EXACTLY the same as the file name on disk. Be sure to check the "Use Smart Commands" box. In the Groups button be sure to add the \* and Desktop groups.

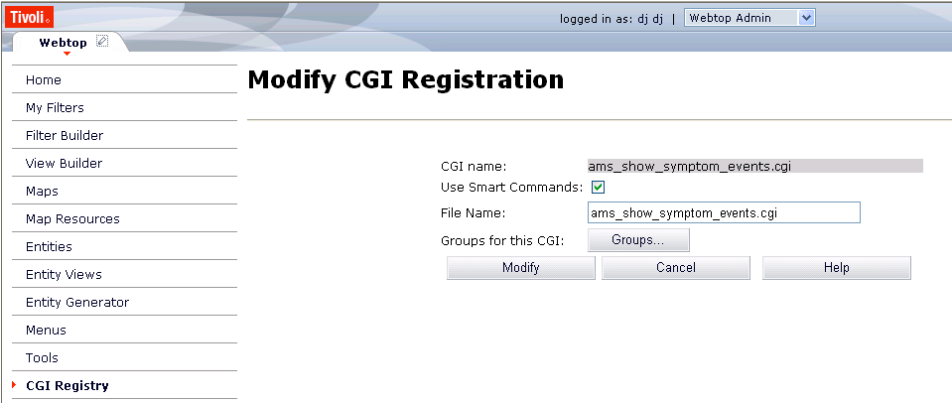

#### *Create the ShowANASympatheticEvents tool*

Create a CGI tool in Webtop. The tool should be a GET tool.

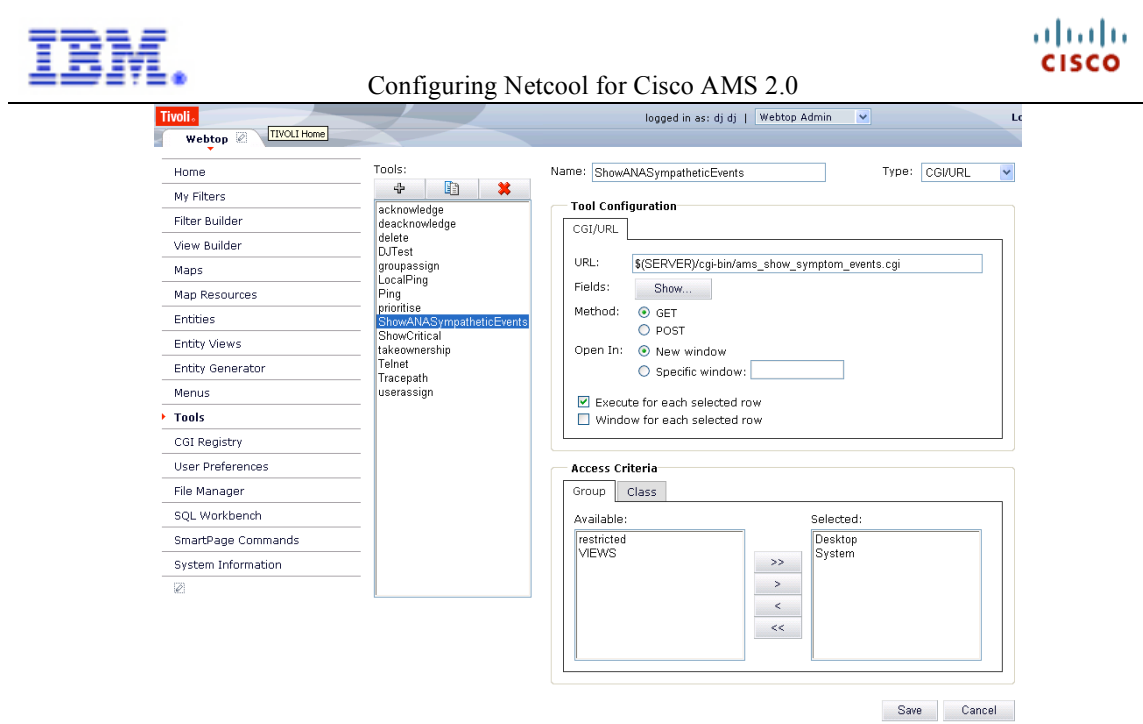

Click on the Show button next to the Fields label. Add the field ANAAlarmID. This will pass the ANAAlarmID field to the cgi script.

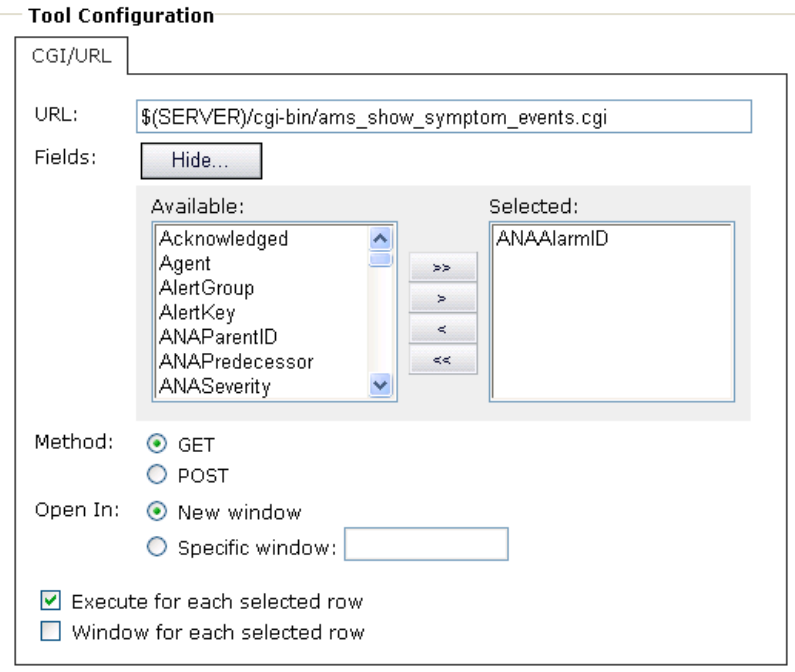

#### *Add the ShowANASymptomEvents Tool to the alerts Menu*

Simply add the tool to the alerts menu so it will show up in an AEL.

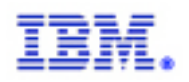

#### Configuring Netcool for Cisco AMS 2.0

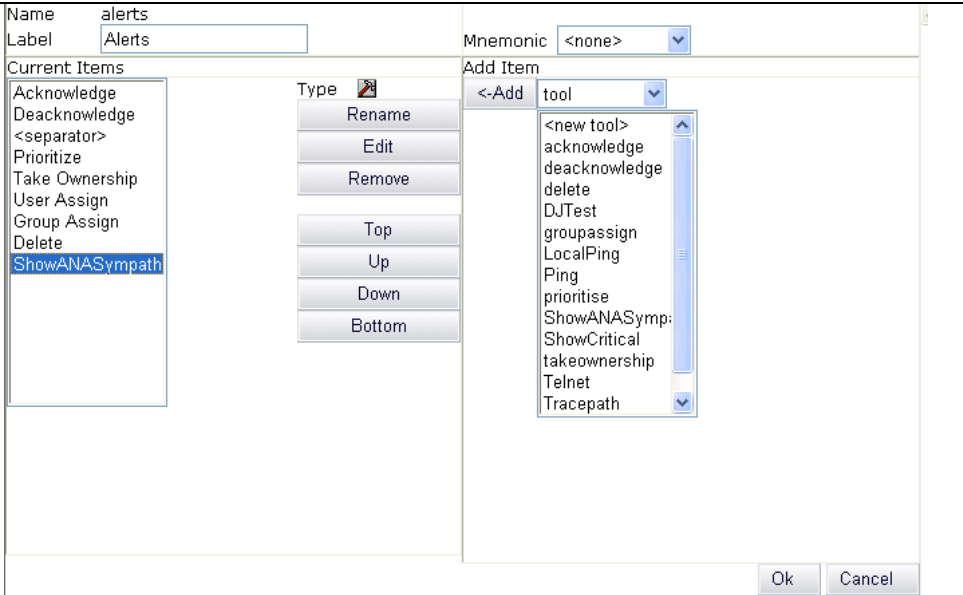

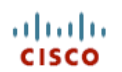

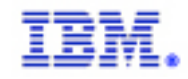

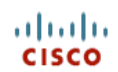

#### **APPENDIX A – RULES FILE**

```
###############################################################################
# cisco-CISCO-EPM-NOTIFICATION-MIB
# Automatically created by mib2rules (http://gat.micromuse.com)
# Mon Feb 26 14:39:40 2007
#
# Customized by Netcool OEM Engineering Team for AMS 2.0
# Tue Nov 27 15:10:13 2007
# Contact – D. Johnson (johnsond@us.ibm.com)
###############################################################################
case ".1.3.6.1.4.1.9.9.311": ### - ciscoEpmNotificationMIB (from CISCO-EPM-NOTIFICATION-
MIB)
       switch($specific-trap) {
               case "1": ### - ciscoEpmNotificationAlarm
                       #######################
                       # Notification of the status of the managed object as
                       # generated by the management server.
                       #
                       # New attributes are added to the ciscoEpmNotificationAlarmRev1.
                       # Hence this notification is deprecated.
                       #######################
                       $cenAlarmVersion = $1
                       $cenAlarmTimestamp = $2
                       $cenAlarmUpdatedTimestamp = $3
                       $cenAlarmInstanceID = $4
                       $cenAlarmStatus = $5
                       $cenAlarmStatusDefinition = $6
                       $cenAlarmType = lookup($7,cisco-CISCO-EPM-NOTIFICATION-MIB-
cenAlarmType)
                       $cenAlarmCategory = $8
                       $cenAlarmCategoryDefinition = $9
                       $cenAlarmServerAddressType = $10
                       $cenAlarmServerAddress = $11
                       $cenAlarmManagedObjectClass = $12
                       $cenAlarmManagedObjectAddressType = $13
                       $cenAlarmManagedObjectAddress = $14
                       $cenAlarmDescription = $15
                       $cenAlarmSeverity = $16
                       $cenAlarmSeverityDefinition = $17
                       $cenAlarmTriageValue = $18
                       $cenEventIDList = $19
                       $cenUserMessage1 = $20
                       $cenUserMessage2 = $21
                       $cenUserMessage3 = $22
                       $OS_EventId = "SNMPTRAP-cisco-CISCO-EPM-NOTIFICATION-MIB-
ciscoEpmNotificationAlarm"
                       @Agent = "CISCO-EPM-NOTIFICATION-MIB"
                       @AlertGroup = "ciscoEpmNotificationAlarm"
                       @AlertKey =
$cenAlarmVersion+$cenAlarmTimestamp+$cenAlarmUpdatedTimestamp+$cenAlarmInstanceID+$cenAla
rmStatus+$cenAlarmStatusDefinition+$cenAlarmType+$cenAlarmCategory+$cenAlarmCategoryDefin
ition+$cenAlarmServerAddressType+$cenAlarmServerAddress+$cenAlarmManagedObjectClass+$cenA
larmManagedObjectAddressType+$cenAlarmManagedObjectAddress+$cenAlarmDescription+$cenAlarm
Severity+$cenAlarmSeverityDefinition+$cenAlarmTriageValue+$cenEventIDList+$cenUserMessage
1+$cenUserMessage2+$cenUserMessage3
                       @Summary = "ciscoEpmNotificationAlarm: Notification of the status
of the managed object as generated by the management server.
New attributes are added to the ciscoEpmNotificationAlarmRev1. Hence this notification is
deprecated."
                       $DEFAULT_Severity = 1
                       $DEFAULT Type = 0
                       $DEFAULT_ExpireTime = 0
                       @Identifier = @Node + " " + @AlertKey + " " + @AlertGroup + " " +
$DEFAULT_Type + " " + @Agent + " " + @Manager + " " + $specific-trap
```
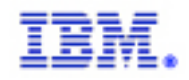

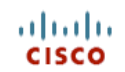

```
case "2": ### - ciscoEpmNotificationAlarmRev1
                       #######################
                      # Notification of the status of the managed object as
                      # generated by the management server.
                      #######################
                      $cenAlarmVersion = $1
                      $cenAlarmTimestamp = $2
                      $cenAlarmUpdatedTimestamp = $3
                      $cenAlarmInstanceID = $4
                      $cenAlarmStatus = $5
                      $cenAlarmStatusDefinition = $6
                      $cenAlarmType = lookup($7,cisco-CISCO-EPM-NOTIFICATION-MIB-
cenAlarmType)
                      $cenAlarmCategory = $8
                      $cenAlarmCategoryDefinition = $9
                      $cenAlarmServerAddressType = $10
                      $cenAlarmServerAddress = $11
                      $cenAlarmManagedObjectClass = $12
                      $cenAlarmManagedObjectAddressType = $13
                      $cenAlarmManagedObjectAddress = $14
                      $cenAlarmDescription = $15
                      $cenAlarmSeverity = $16
                      $cenAlarmSeverityDefinition = $17
                      $cenAlarmTriageValue = $18
                      $cenEventIDList = $19
                      $cenUserMessage1 = $20
                      $cenUserMessage2 = $21
                      $cenUserMessage3 = $22
                      $cenAlarmMode = lookup($23,cisco-CISCO-EPM-NOTIFICATION-MIB-
cenAlarmMode)
                      $cenPartitionNumber = $24
                      $cenPartitionName = $25
                      $cenCustomerIdentification = $26
                      $cenCustomerRevision = $27
                      $cenAlertID = $28
                      $OS_EventId = "SNMPTRAP-cisco-CISCO-EPM-NOTIFICATION-MIB-
ciscoEpmNotificationAlarmRev1"
                      @Agent = "CISCO-EPM-NOTIFICATION-MIB"
                      @AlertGroup = "ciscoEpmNotificationAlarmRev1"
                      @AlertKey =
$cenAlarmVersion+$cenAlarmTimestamp+$cenAlarmUpdatedTimestamp+$cenAlarmInstanceID+$cenAla
rmStatus+$cenAlarmStatusDefinition+$cenAlarmType+$cenAlarmCategory+$cenAlarmCategoryDefin
ition+$cenAlarmServerAddressType+$cenAlarmServerAddress+$cenAlarmManagedObjectClass+$cenA
larmManagedObjectAddressType+$cenAlarmManagedObjectAddress+$cenAlarmDescription+$cenAlarm
Severity+$cenAlarmSeverityDefinition+$cenAlarmTriageValue+$cenEventIDList+$cenUserMessage
1+$cenUserMessage2+$cenUserMessage3+$cenAlarmMode+$cenPartitionNumber+$cenPartitionName+$
cenCustomerIdentification+$cenCustomerRevision+$cenAlertID
                      @Summary = "ciscoEpmNotificationAlarmRev1: Notification of the
status of the managed object as generated by the management server."
                      SDEFAULT Severity = 1
                      $DEFAULT_Type = 0
                      $DEFAULT ExpireTime = 0
                       @Identifier = @Node + " " + @AlertKey + " " + @AlertGroup + " " +
$DEFAULT_Type + " " + @Agent + " " + @Manager + " " + $specific-trap
               default:
                      @Summary = "Unknown Specific Trap Number (" + $specific-trap + ")
Received for Enterprise " + $enterprise
                      @Severity = 1
                      @Identifier = @Node + " " + @Agent + " " + @Manager + " " +
$enterprise + " " + $generic-trap + " " + $specific-trap
                      details($*)
       }
##########
# Handle Severity via Lookup.
##########
```
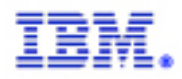

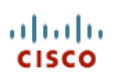

```
#if(exists($SEV_KEY))
#{
# [$OS_Severity,$OS_Type,$OS_ExpireTime] = lookup($SEV_KEY, cisco-CISCO-EPM-
NOTIFICATION-MIB_sev)
#}
#else
\begin{array}{c} \# \{ \\ \# \end{array}[$OS Severity, $OS Type, $OS ExpireTime] = lookup($OS EventId, cisco-CISCO-EPM-
NOTIFICATION-MIB_sev)
#}
#include "$OMNIHOME/etc/rules/include-common/AssignSev.include.common.rules"
##########
# End of Severity via Lookup.
##########
##########
# Beginning of ANA specific rules
##########
if (match($cenUserMessage2,"ANA") ) {
       @Agent = "Cisco ANA"
       @Identifier = @Identifier + $cenAlarmServerAddress + $cenAlarmInstanceID
       # Set ANAServerIP to the ANA Gateway
       @ANAServerIP = $cenAlarmServerAddress
       # Set Node the IP Address of the NE being managed
       # NOTE: This will be the gateway (ANA Server) IP Address for ANA events.
       @Node = $cenAlarmManagedObjectAddress
        # If the managed NE comes through as loopback change it to the gateway IP Address
        if (match($cenAlarmManagedObjectAddress,"127.0.0.1"))
       {
               @Node = $cenAlarmServerAddress
       }
       # Set AlertKey to the Source OID
       @AlertKey = $cenAlarmManagedObjectClass
       # Set AlertGroup to the Alarm Status
       @AlertGroup = extract($cenAlarmStatusDefinition,"[0-9]+,(.*)")
       # Set Summary to the alarm short description plus long description
        # depending on what information is available
       if (!match($cenUserMessage1,"") && !match($cenAlarmDescription,"")){
               @Summary = $cenUserMessage1 + " - " + $cenAlarmDescription
        }
       else if (!match($cenUserMessage1,"") && match($cenAlarmDescription,"")){
               @Summary = $cenUserMessage1
        }
       else if (match($cenUserMessage1,"") && !match($cenAlarmDescription,"")){
               @Summary = $cenAlarmDescription
       }
       # Set ANASeverityDesc to the alarm severity description
       @ANASeverityDesc = extract($cenAlarmSeverityDefinition,"[0-6],([A-Za-z]+)")
       # Set ANASeverity equal to the Alarm severity in ANA
       @ANASeverity = $cenAlarmSeverity
       # Set Service to the Object Identifier in ANA
       @Service = $cenAlarmManagedObjectClass
       # Set ANAAlarmID the alarm id
       @ANAAlarmID = $cenAlarmInstanceID
       # Set ANAParentID the parent alarm id
       @ANAParentID = $cenAlertID
```
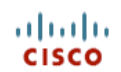

Configuring Netcool for Cisco AMS 2.0

```
Set ANATicket to true/false depending on whether an event
        # is a ticket
        \text{QANATicket} = \text{extract}(\$22, \text{ ".*}, ((a-z)+), .\text{*})# Set ANAPredecessor to the Predecessor Alarm ID
        \texttt{QANAPredecessor} = \texttt{extract}($22, ".*, [a-z] +, ([0-9]+)")
        # Map the ANA severity values to Netcool values
        switch(@ANASeverity) {
               case "0":
                       @Severity = 1
                case "1":
                       @Severity = 2
                case "2":
                       @Severity = 2
                       QType = 2case "3":
                       @Severity = 2
                       QType = 1case "4":
                       @Severity = 3
                       @Type = 1
                case "5":
                       @Severity = 4
                       QType = 1case "6":
                       @Severity = 5
                       QType = 1default:
                       @Severity = 1
        }
        # Set Severity = 1 for events ANA has not seen before
        switch($cenAlarmStatus)
        {
                case "1000" | "1001":
                       @Severity = 1
               default:
        }
}
##########
# End of ANA specific rules
##########
##########
# Enter "Advanced" and "User" includes.
##########
#include "$NC_RULES_HOME/rules/include-snmptrap/cisco-CISCO-EPM-NOTIFICATION-
MIB.adv.include.snmptrap.rules"
#include "$NC_RULES_HOME/rules/include-snmptrap/cisco-CISCO-EPM-NOTIFICATION-
MIB.user.include.snmptrap.rules"
##########
# End of "Advanced" and "User" includes.
##########
log(DEBUG, "<<<<< Leaving... cisco-CISCO-EPM-NOTIFICATION-MIB.include.snmptrap.rules
>>>>>")
```
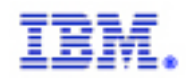

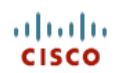

#### *Appendix B – Tool*

```
#!/usr/bin/perl -wT
#####################################################################
##
## Title: show sympathetic events.cgi
## Author: Douglas Johnson (johnsond@us.ibm.com)
## Purpose: This utility takes in the ANA Alarm ID as input and
              displays to the user every event in the system
## that has this ID as its parent ID.
## Input: @ANA_AlarmID
##
## Assumptions: This tool assumes the Netcool/OMNIbus object server
## has been modified to include the fields ANA_AlarmID
               and ANA ParentID. These fields are part of the
## Cisco AMS 2.0 solution offering.
##
#####################################################################
use strict;
use CGI qw/:cgi/;
use CGI::Carp qw( fatalsToBrowser );
## process the parameter sent by Netcool/Webtop
my $AlarmID = param( '$selected_rows.ANA_AlarmID' ) || 0;
## Method #1
## build the smart page that will display the AEL
print << HTML ;
<!-- enable:SMARTPAGE -->
<!-- Validate: [*,redirect.html] -->
\lambdah+ml\lambda<head>
<title>SmartPage FilterPage Command</title>
</head>
<body>
< 1 - -insert:AEL[filter="ANA_ParentID=$AlarmID",view="basic",height=450,width=100%,showinframe=
"false"] -->
</body>
</html>
HTML## End of method #1
## Method #2
## build the URL that can be used to display the AEL
#my $URL = "http://jdp-sec-mon3:8080/AELView?" # need the IP of the server Netcool/Webtop
is running on
        . "filter=ANA_ParentID=$AlarmID&"
# . "view=basic&"
         . "datasource=";
## construct HTML page to forward to browser
#print qq{content-type: text/html
#<html>
#<head>
#<meta http-equiv="refresh" content="0;url=$URL">
#</head>
#</html>\n};
## End of method #2
```